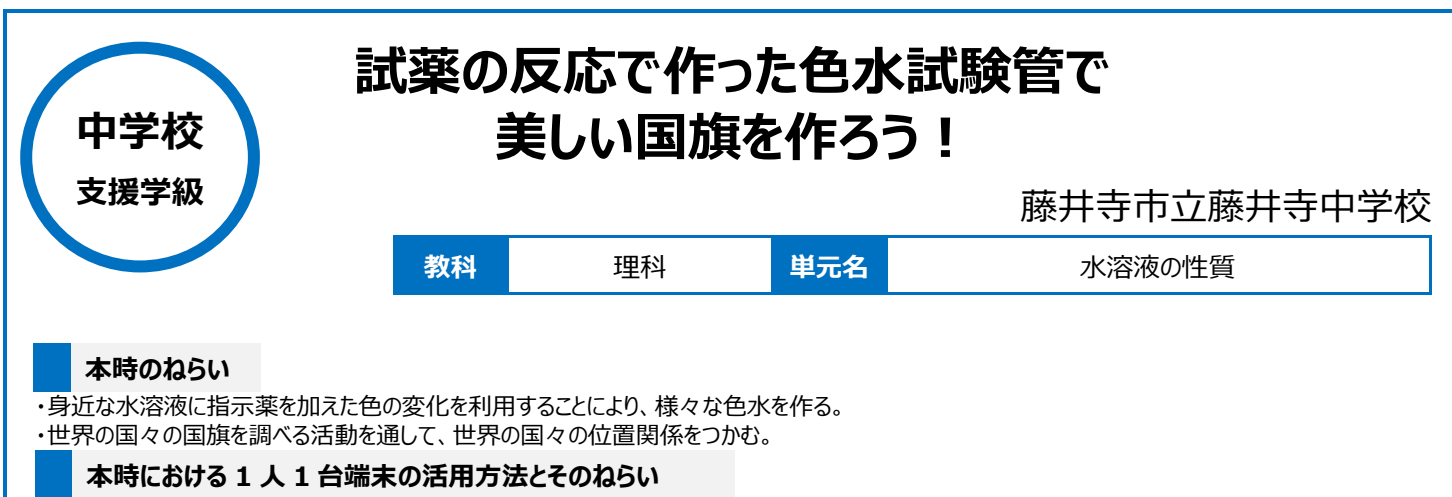

・検索エンジンを活用することにより、世界の国々の国旗を簡単に調べることができる。

・色水試験管を写真撮影して、画像加工(トリミング)し、OneNote 上の地図に添付することにより、国名と位置関係について理解する。

## **活用した ICT 機器・デジタル教材・コンテンツ等**

・インターネット検索エンジン ・Microsoft OneNote

#### **本時の展開**

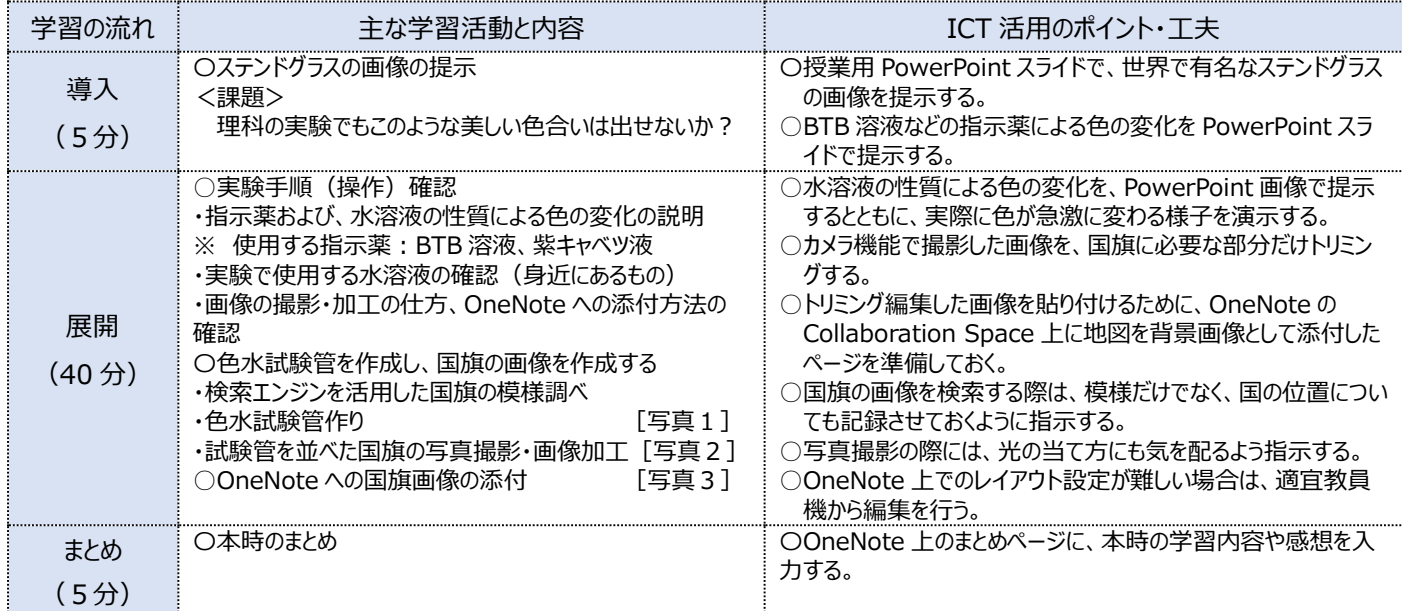

# **1 人1台端末を活用した活動の様子**

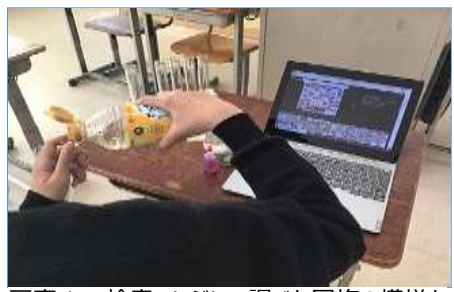

写真1:検索エンジンで調べた国旗の模様を 試薬で作ろうとしている様子

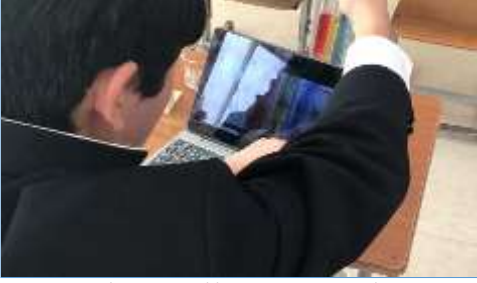

写真2:色水試験管で作成した国旗の模様を 撮影している様子

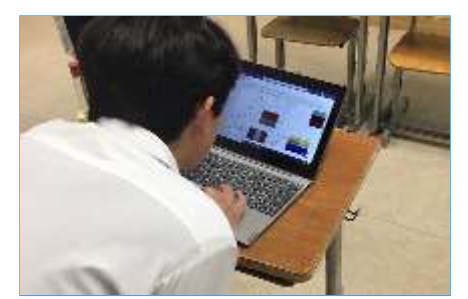

写真 3 : 画像加工した国旗の画像を OneNote 上に添付する様子

## **児童生徒の反応や変容**

・指示薬の色の変化を、PowerPoint スライドだけでなく、実際に演示で見せたことにより、生徒にとっては色の変化が印象的に感じたようである。一 方で、PowerPoint のスライド内に、色の変化を画像として提示しておくことも、後から色の変化が確認できるため大変有効であった。 ・身近なものを使い、様々な美しい色の変化が見られることに、生徒は感動を覚えていた。今回用意した食酢、重曹以外のものではどのような変化に なるのかを、水溶液の性質についてタブレットPCを活用して調べる姿も垣間見られた。

### **授業者の声~参考にしてほしいポイント~**

・今回の授業は、サッカーワールドカップが開かれている時期に行ったため、世界の国々 (国の位置や国旗の模様)に対して、大変興味を持って取り 組めていた。ワールドカップやオリンピックなどの世界的なイベントが実施される時期に、今回のような学習に取り組むことにより、学習意欲も増し、相乗 効果が期待できる。個別最適な支援を行う上で、教材のイメージを持たせるための視覚的な補助、必要な情報収集、作品制作活動などがタブレット PCですべて行うことができた。